# Логин ОО

## **Система оценивания проверочной работы**

Правильный ответ на каждое из заданий 1–12 оценивается 1 баллом.

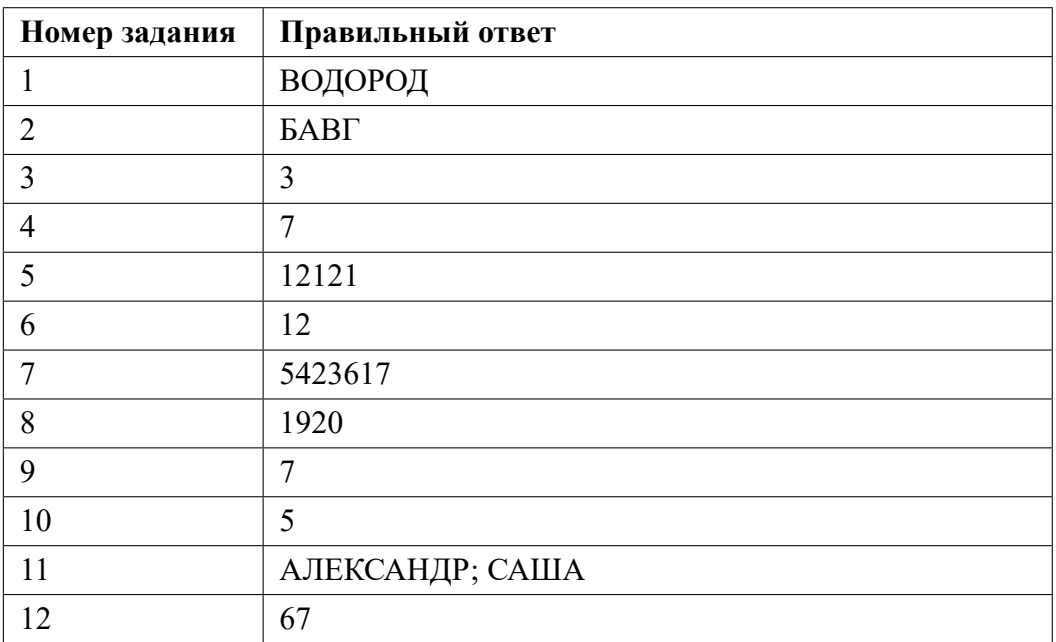

**13.1**

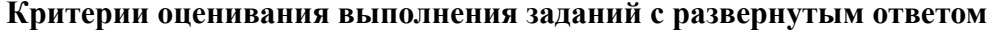

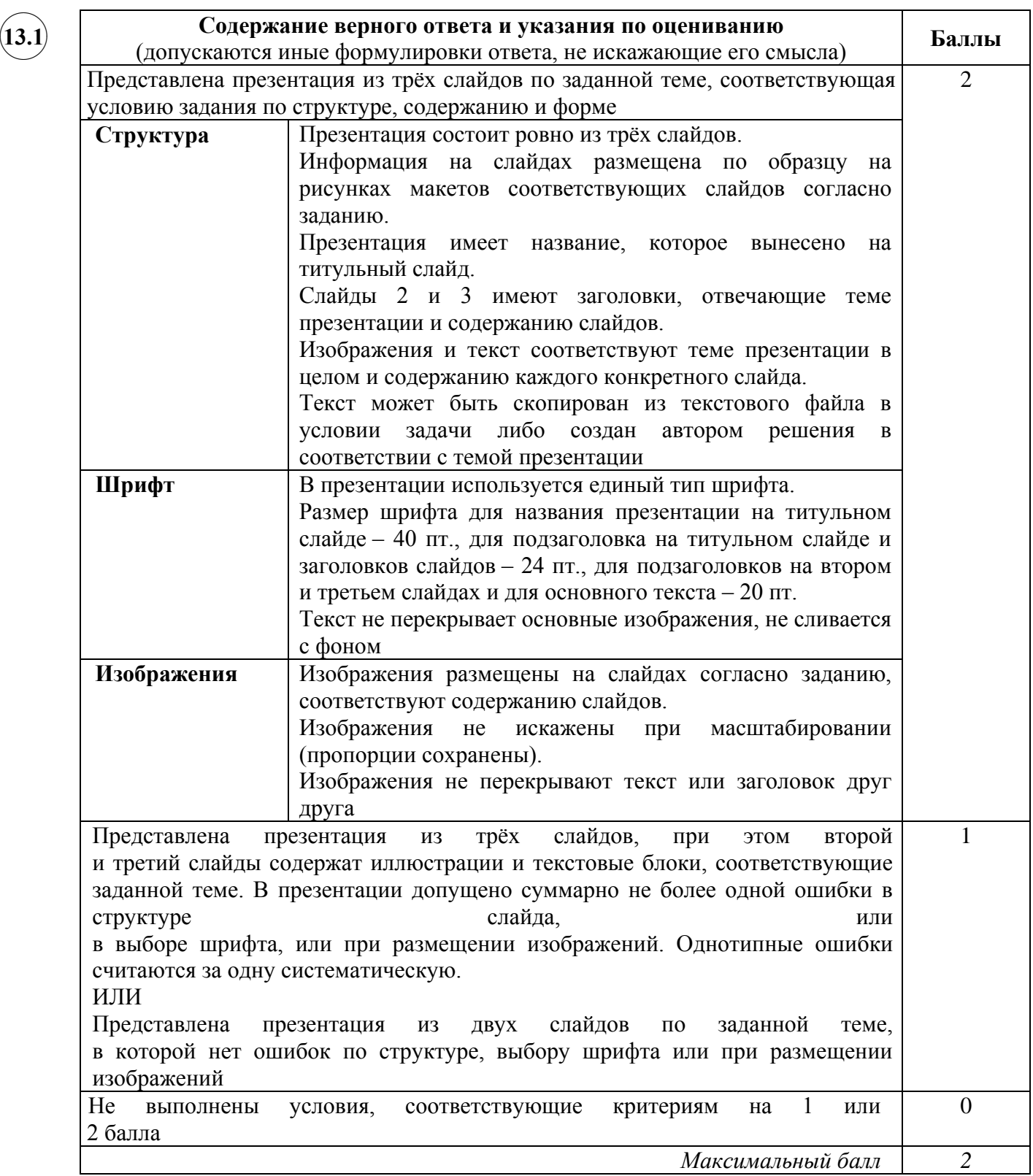

**13.2**

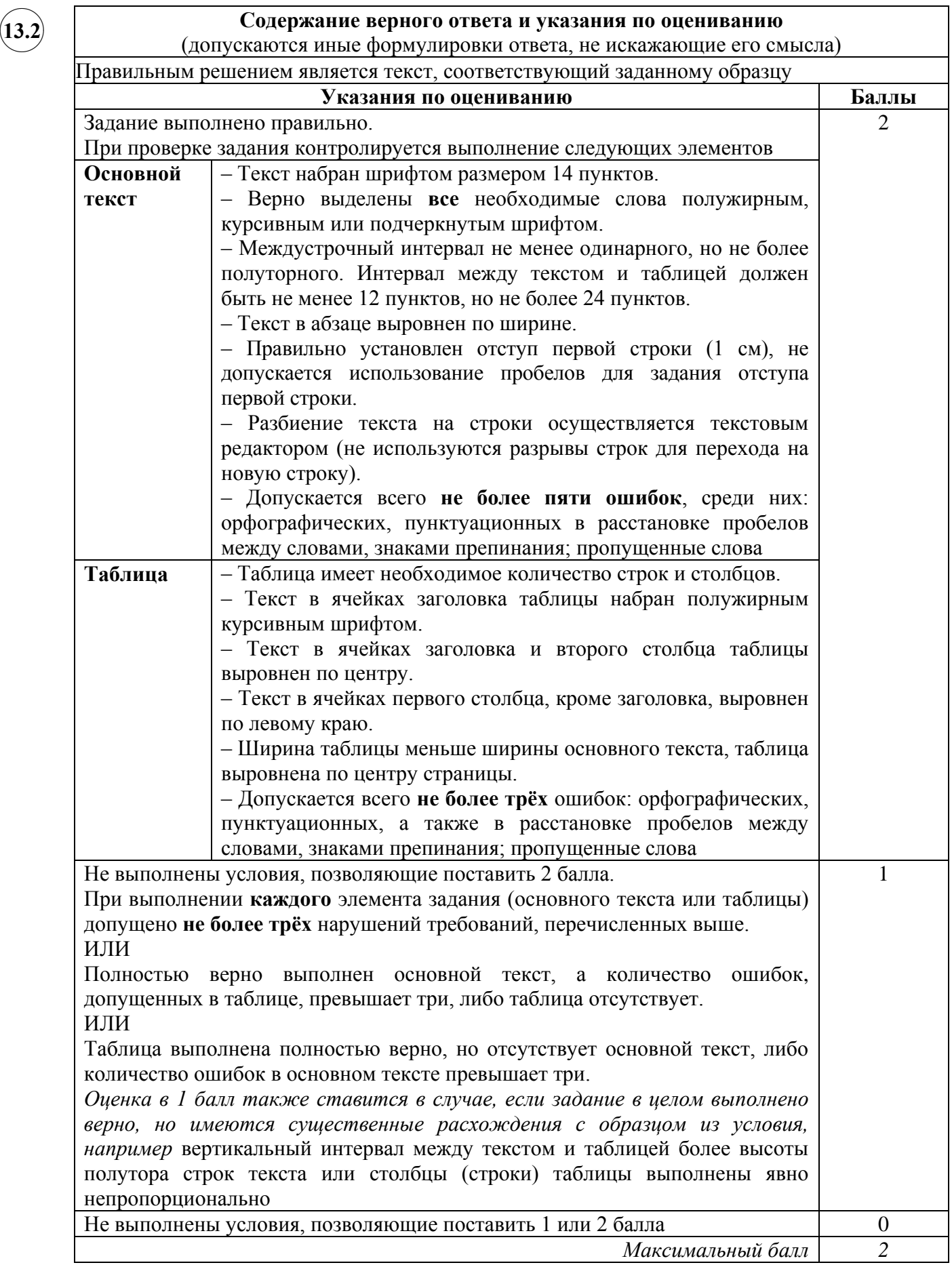

 $\frown$   $\Gamma$ **14**

#### **Содержание верного ответа и указания по оцениванию** (допускаются иные формулировки ответа, не искажающие его смысла)

**Решение для OpenOffice.org Calc**  ✖✕

> Сначала в столбце D для каждого города запишем 0 или его численность населения в зависимости от того, находится этот город в России или нет. Для этого в ячейку D2 запишем формулу

 $=$ IF(C2="Россия";B2;0)

Скопируем ячейку D2 в буфер обмена, выделим диапазон ячеек D3:D1001 и вставим в этот блок содержимое буфера обмена. Благодаря использованию относительных ссылок в столбце D для строк 2–1001 будет записана численность населения для каждого приведённого города России.

Для того чтобы найти суммарную численность населения, в ячейку F2 запишем формулу =SUMM(D2:D1001)

Для ответа на второй вопрос в ячейку E2 запишем формулу

 $=$ IF(B2>=1000;1;0)

Скопируем ячейку E2 в буфер обмена, выделим диапазон ячеек E3:E1001 и вставим в этот блок содержимое буфера обмена.

Благодаря использованию относительных ссылок в столбце E для строк 2–1001 будет записан признак того, выполнено ли для данного города условие второго вопроса. Для того чтобы подсчитать количество таких городов, в ячейку F3 запишем формулу

=SUM(E2:E1001)

#### **Решение для Microsoft Excel**

Решение аналогичное. В ячейку D2 записывается формула

=ЕСЛИ(C2="Россия";B2;0)

Затем эта формула копируется в диапазон ячеек D3:D1001. В ячейку F2 записывается формула

 $=$ CYMM $(D2:D1001)$ 

В ячейку E2 записывается формула

 $=$ ЕСЛИ(B2>=1000:1:0)

Затем эта формула копируется в блок ячеек E3:E1001. Далее в ячейку F3 записывается формула

=СУММ(E2:E1001)

Возможны и другие способы решения задачи.

Если задание выполнено правильно и при выполнении задания использовались файлы, специально подготовленные для проверки выполнения данного задания, то должны получиться следующие ответы:

на первый вопрос: 67887,1; на второй вопрос: 42; на третье задание:

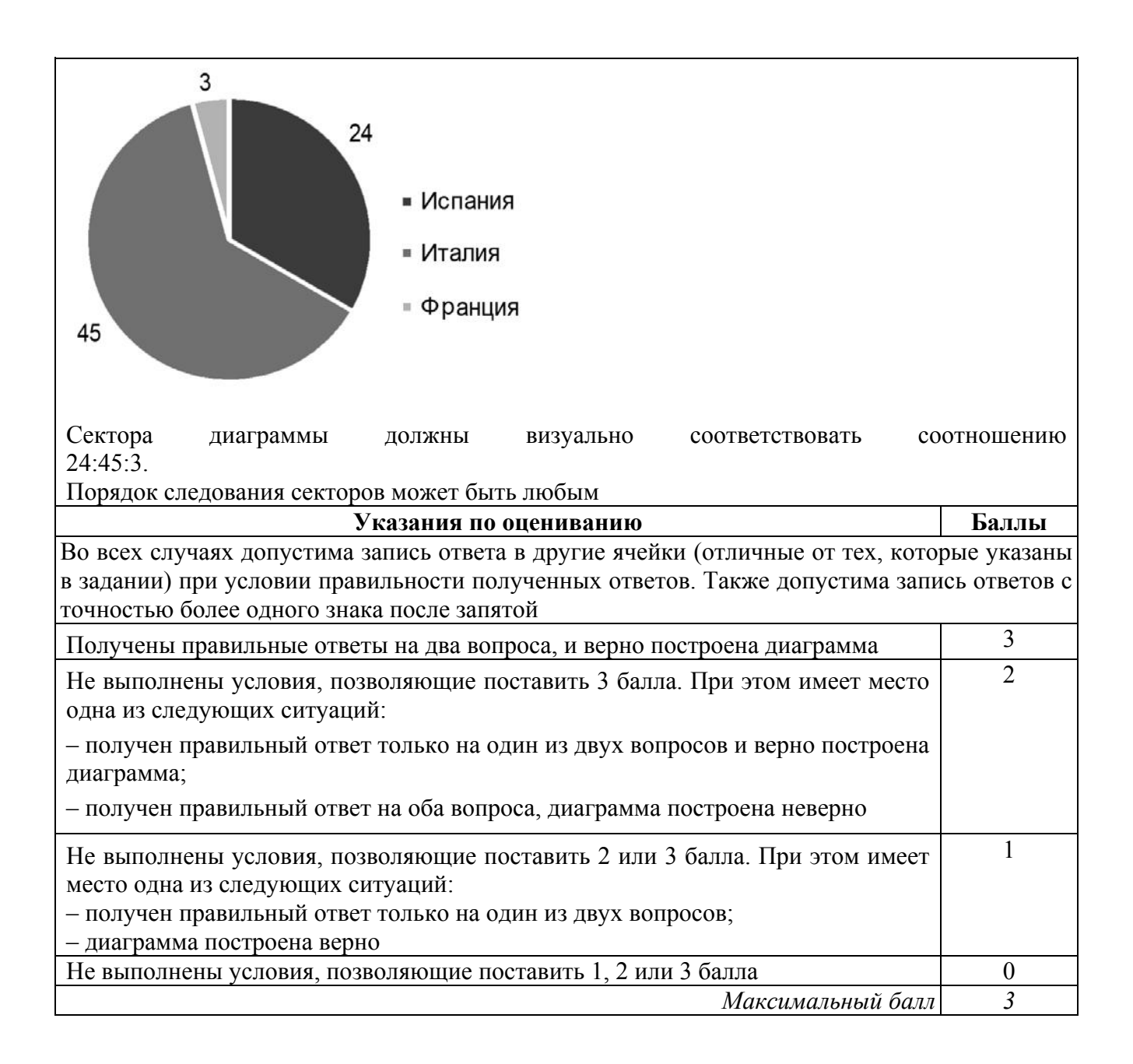

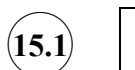

### **Содержание верного ответа и указания по оцениванию**

(допускаются иные формулировки ответа, не искажающие его смысла)

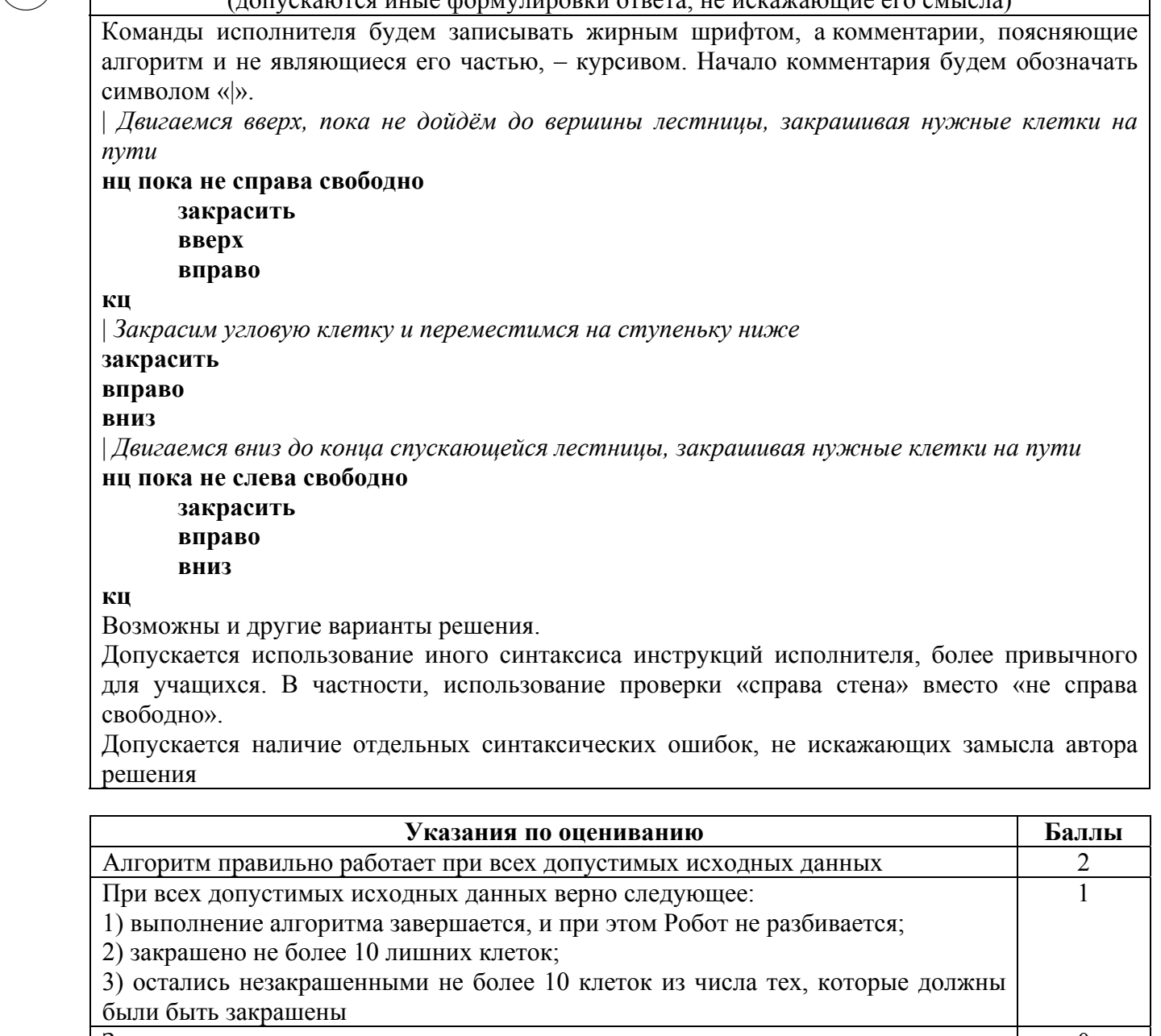

Задание выполнено неверно, т. е. не выполнены условия, позволяющие поставить 1 или 2 балла 0

*Максимальный балл 2* 

![](_page_6_Picture_1.jpeg)

#### **Содержание верного ответа и указания по оцениванию**

```
(допускаются иные формулировки ответа, не искажающие его смысла)
```
Решением является программа, записанная на любом языке программирования. Пример верного решения, записанного на языке Паскаль:

```
var a, answer: integer;
begin
     answer:=0;
    readln(a);
     while a<>0 do begin
       if (a mod 3 = 0) and (a <10) then
               answer := answer +1;
          readln(a); end;
     writeln(answer)
```
end.

Возможны и другие варианты решения. Для проверки правильности работы программы необходимо использовать следующие тесты:

![](_page_6_Picture_254.jpeg)

![](_page_6_Picture_255.jpeg)

#### **Система оценивания выполнения всей работы**

Максимальный балл за выполнение работы − 19.

*Рекомендации по переводу первичных баллов в отметки по пятибалльной шкале*

![](_page_6_Picture_256.jpeg)